## **Jak postupovat při volbách?**

- 1. Aplikace **volby.zcu.cz** .
- 2. Přihlásit se pomocí **Orion login**.
- 3. Rozbalí se nabídka:

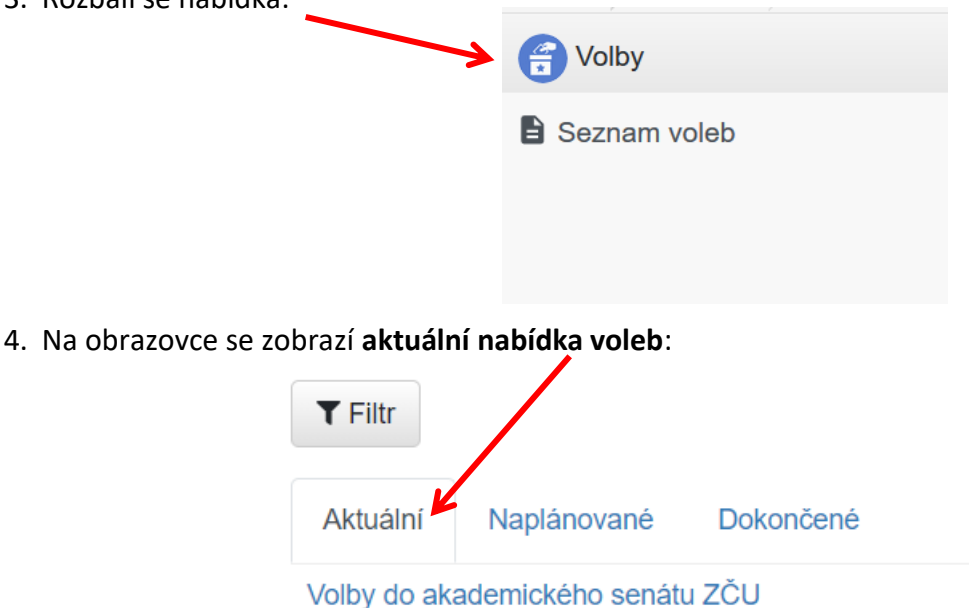

- 5. Rozkliknout **volby**, kde je vyžadována **aktivita přihlášeného uživatele**.
- 6. Rozbalí se **obrazovka s aktuálními volbami**, kde je zobrazeno následující:
	- **seznam kandidátů**,

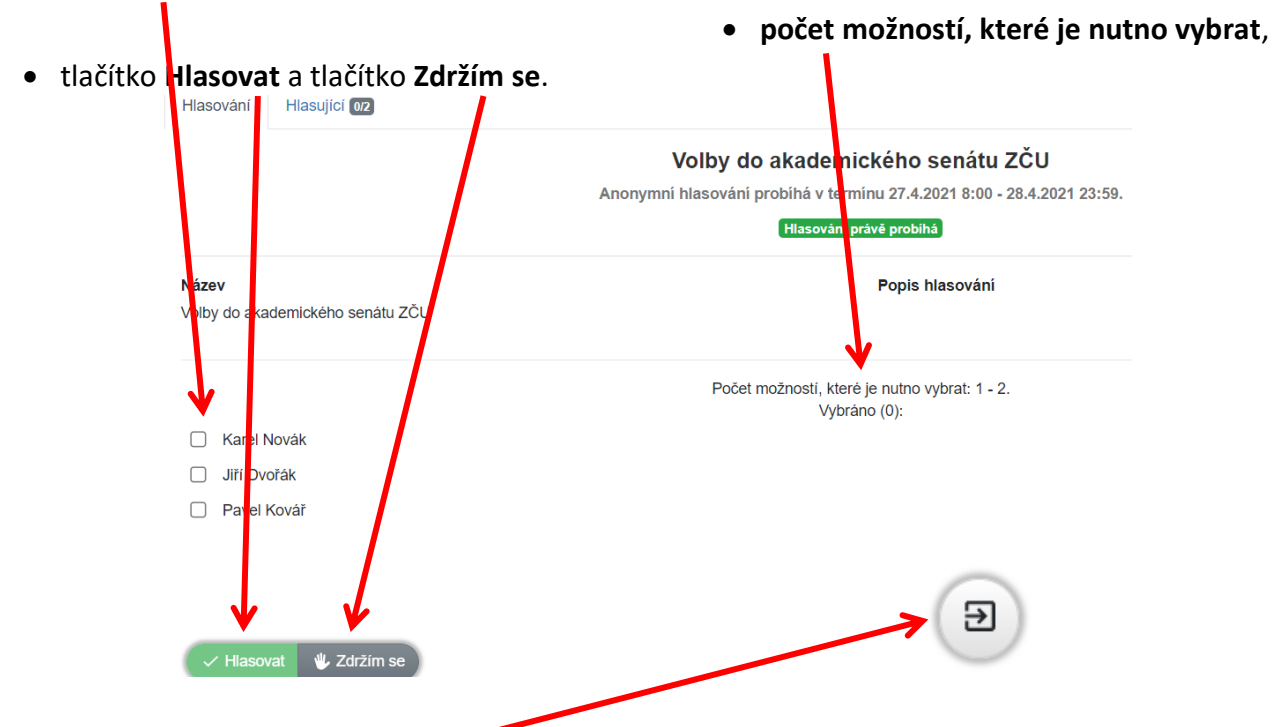

 **POZOR** na tlačítko **Odejít** v pravém dolním rohu. V případě, že uživatel klikne na tlačítko **Odejít, nebude hlasování uloženo**. (Toto tlačítko lze použít pouze v případě, že si uživatel chce ještě hlasování promyslet a vrátit se k němu později.)

## 7. **HLASOVÁNÍ**:

Uživatel **vybere povolený počet kandidátů** (minimální a maximální počet je stanoven rozmezím)

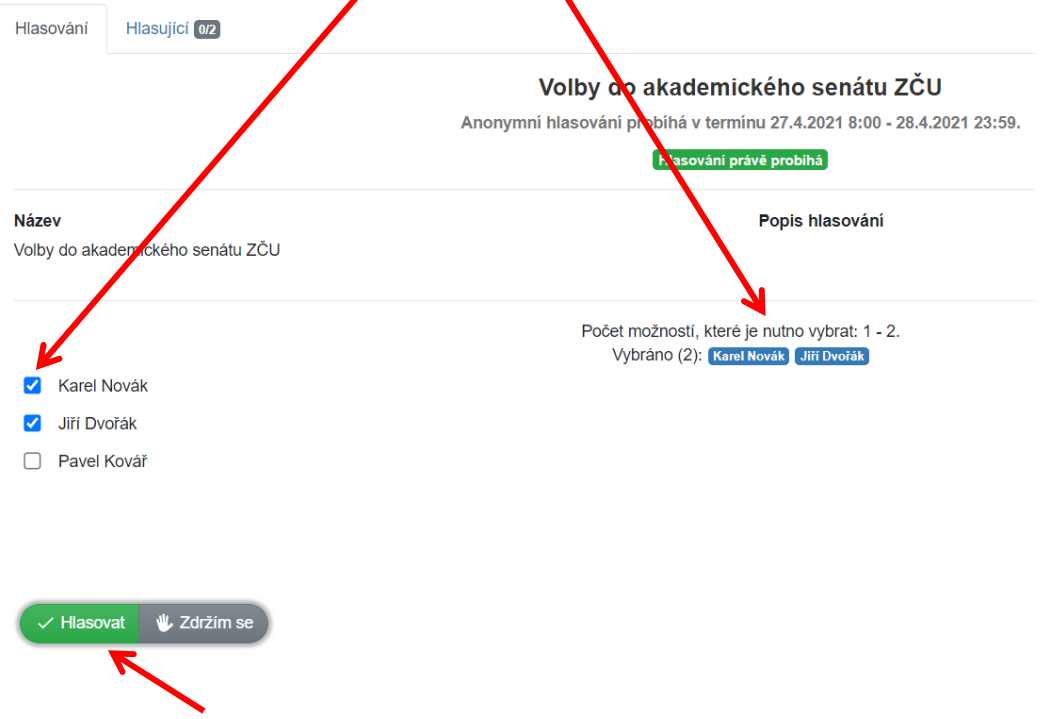

a klikne na tlačítko **Hlasova**t.

Poté se zobrazí "Potvrzení o volbě" a uživatel klikne na tlačítko Potvrdit.

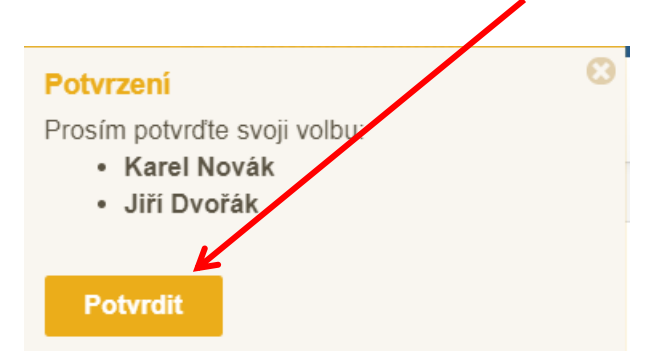

Po úspěšném hlasování se objeví **závěrečná zpráva**:

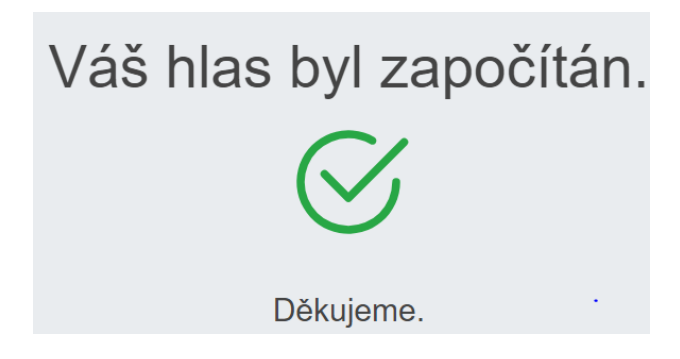

**Tím pro uživatele volby končí. Volby nelze podle volebního řádu opakovat.**